## **HKU Shuttle Bus App**

## **Overview**

The University of Hong Kong Shuttle Bus application (HKU Shuttle Bus App) offers a mobile app for users to enquire on the bus routes, supporting users with the flexibility of searching the desired boarding and/or destination location. It provides the best route for the selected schedule and other useful information, including the details of scheduled arrival time, bus stop photos, location on Google map. It greatly enhanced user experience.

The HKU Shuttle Bus App is available on both Android (version 4.0 or above, download from Google Play) and Apple iOS (version 8.0 or above, download from iTunes App Store) devices.

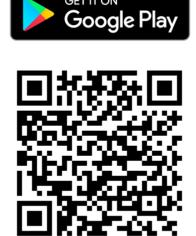

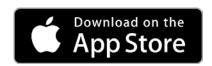

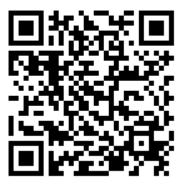

## Installation

| Step | Android                                                    | iOS                                             |
|------|------------------------------------------------------------|-------------------------------------------------|
| 1    | Open the Google Play Store                                 | Open the App Store                              |
|      | Play Store                                                 | App Store                                       |
| 2    | Search "HKU Shuttle Bus" and select the application.       |                                                 |
| 3    | Click on the "INSTALL" button.                             | Click on the "Free" button.                     |
| 4    | Click on the "ACCEPT" button on the App permission screen. | Login with your Apple ID to begin the download. |

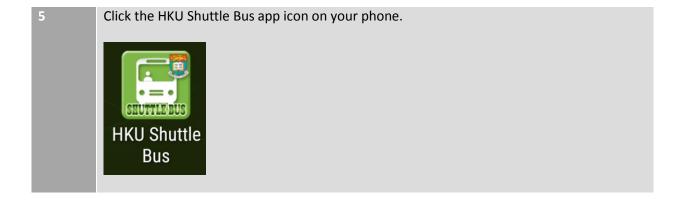

## **Quick Guide**

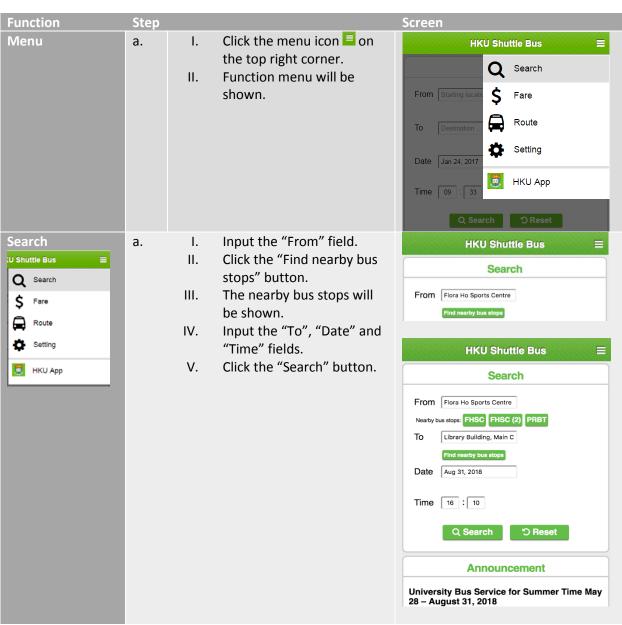

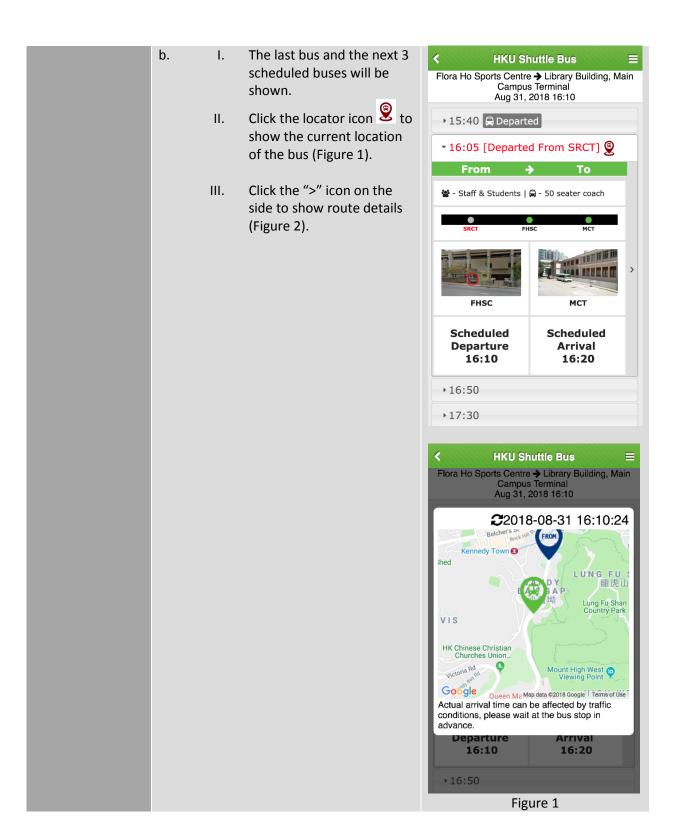

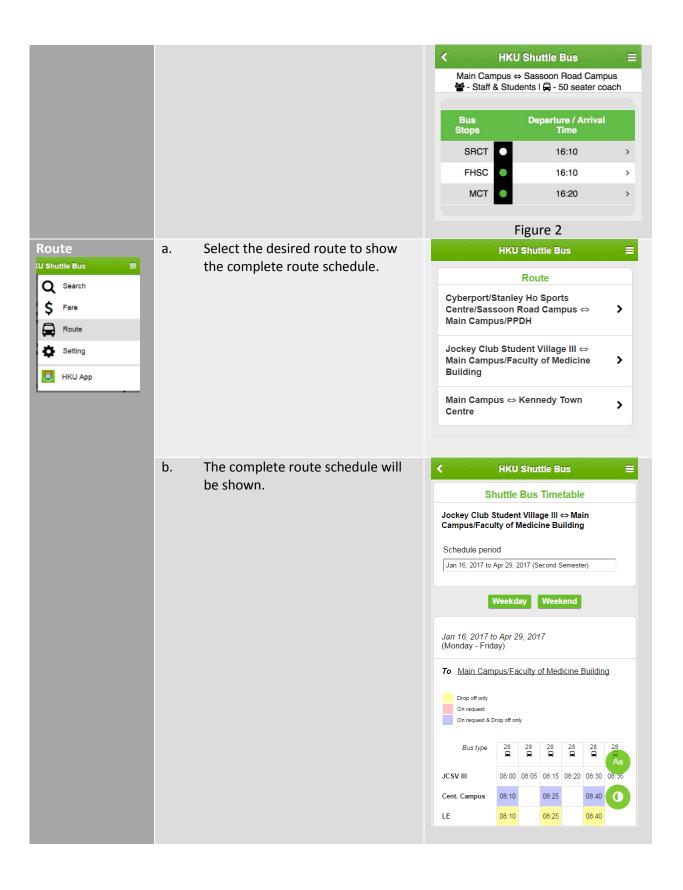

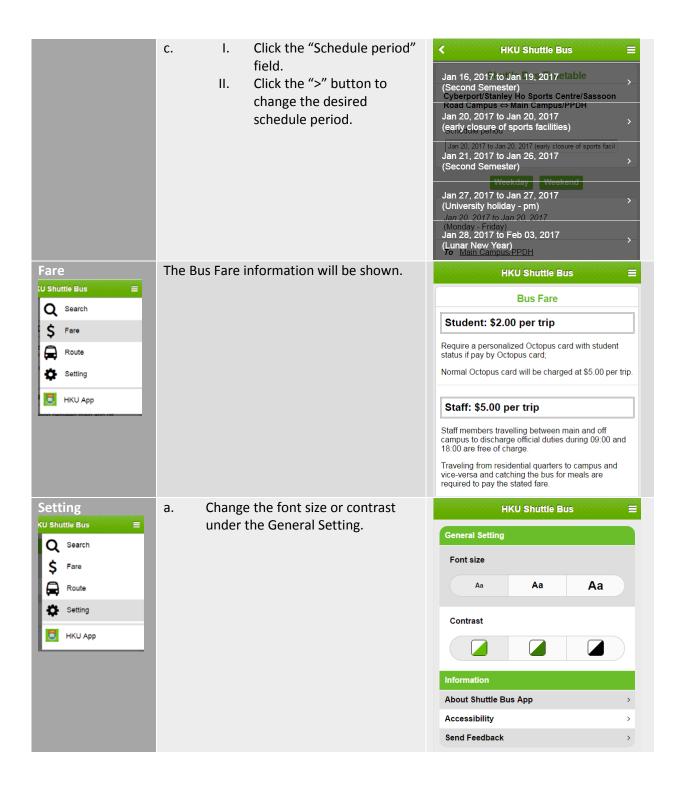

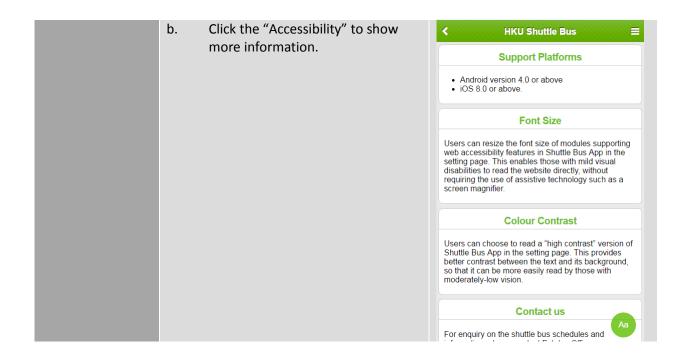